# **Yagi-logper Crack Full Version Free (Updated 2022)**

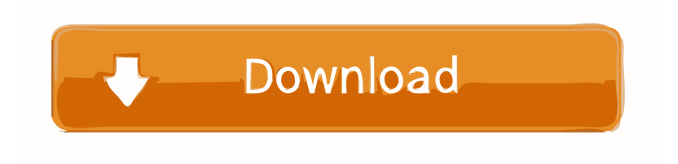

#### **Yagi-logper Crack + Free [Mac/Win] [Updated] 2022**

The log-periodic antenna is an easy to install antenna that provides good performance over a wide range of applications. Yagi-logper Cracked Accounts is a command line application that you can use to determine the impedance of log-periodic or Yagi antennas. Yagi-logper provides support for NEC2 format and calculates the excitation gap, the amplitude values, the input impedance and the total power. Yagi-logper Description: This script has been developed to aid students who want to quickly determine the correct size of whip antenna for their application. The aim of this free script is to make antenna design easier for those with little knowledge or time to design an antenna for their application. The IEEE 802.11 standard provides a flexible infrastructure that enables an unlimited number of WLANs and offers the option of Wi-Fi or WiMAX depending on the number of base station connections needed. For managing the connections of the wireless access points from a central point (command center) it is convenient to use a dashboard application. This application is available for Windows, Mac and Linux platforms, supports WPA and WPA2 security and provides the possibility to select the access point name, the password and the AP state (connected or not connected). The application is lightweight and easy to use, you can configure up to 10 WLANs. Is an application that supports you to automatically detect the wireless network device using a driver that it installs. This means that you can safely to work without the need to configure the wireless network device manually. The application automatically searches for available wireless network device according to its driver in order to show a list. Doesn't support the so-called "bumpers" connected to the radio. If they are needed, you must manually enter them on the tab "Properties". This means that in many cases the driver has no data about the bumper and you can't add it to the list automatically. This is a Free Antenna simulator for FLAGWAVES Radio. Have Fun with a free and simple

Antenna simulator. Features: -Only uses ASCII art. -Loads a 6 or 12 element band antenna into the Arduino IDE. -Selects the correct driving point for the specified band. -Included UNIX shell script for connecting the Arduino IDE to FLAGWAVES Radio. This is a Free Antenna simulator for FLAGWAVES Radio. Have Fun with a

#### **Yagi-logper With Product Key X64**

showca - prints the current amplitude of the input signal showgap - prints the excitation gap of the log-periodic antennas The characteristics are the following: The pulse is displayed in function of its amplitude The position on the screen is displayed by coordinates The horizontal distance between the axis origin and the position on the screen corresponds to the amplitude value The vertical distance between the axis origin and the pulse corresponds to the position on the screen The length of the horizontal scale corresponds to the amplitude value and the length of the vertical scale corresponds to the vertical position on the screen showca : showgap : Output will vary in function of the model of the log-periodic antenna. TransmitLogPeriodicAntenna.exe is an open source freeware with source code, a.NET application which is able to calculate and plot the S11, S21, S31, reflection, isolation, VSWR and the impedance of a log-periodic antenna. The tool can be used for the first time to see how the antenna behaves in a vertical polarization system. Output will vary in function of the model of the log-periodic antenna. It will be possible to simulate different types of antennas (like Yagi, log-periodic, radial, Yagi-Armstrong, Diridum) to make the right choice for the application. If you are using a vertical polarization, you should select the frequency. When you reach the end of the spectrum, click on the button "Center frequency", the tool will adapt the frequency to be the central frequency and display a spectrum plot in the middle of the graph. TransmitLogPeriodicAntenna.exe provides the simulation of log-periodic antennas thanks to the implementation of the link in the "virtual world", which makes it possible to evaluate the performance and the characteristics of the antenna. Open source application can be used for many applications like: The possibility to receive the information given by the antenna without the use of a multimeter To evaluate the balance of the antenna TecnicaLite is an open source freeware, web and windows application for creating and calculating log-periodic antennas. The tool is easy to use and allows you to create a log-periodic antenna quickly and with the minimum of programming. The program is completely free and all information generated will be displayed in the application as a window, on the screen or on 77a5ca646e

### **Yagi-logper [Updated-2022]**

Yagi-logper provides a command line interface that is useful for command line driven work, as well as a browser-based interface with visual graphics. In both modes, Yagi-logper provides the necessary information to determine the input impedance and the impedance that is measured in W and dBm, along with a visual representation. Yagi-logper can be used in all modes and calculates both the excitation gap and the total power of an antenna. Yagi-logper provides an interface that is easy to use and that supports a large variety of antenna systems. It is a command line driven tool that can be used from any operating system that supports the command line interface. The browser-based mode is a more interactive approach. It features a wide variety of visual representations that allow you to get an instant impression of the antenna's characteristics. Yagi-logper is an open source project, created and maintained by Phytec Telecom. The project was initially started by Phytec Telecom and is supported by many customers. Yagi-logper is free software; you can redistribute it and/or modify it under the terms of the GNU General Public License as published by the Free Software Foundation; either version 3 of the License, or (at your option) any later version. Yagi-logper is distributed in the hope that it will be useful, but WITHOUT ANY WARRANTY; without even the implied warranty of MERCHANTABILITY or FITNESS FOR A PARTICULAR PURPOSE. See the GNU General Public License for more details. This is an ad-hoc back-of-the-envelope calculation of the radio operating frequency that a Yagi antenna at various operating frequencies can be expected to radiate to within 1 dB, 5 dB, and 10 dB (on the 20 dB scale) of what the theoretical value would be. The frequency is chosen to be about 1.33 times the frequency at which a given antenna has a low impedance or resonant length. Note that the calculations are not very accurate. You may find the (somewhat cumbersome) mathematical derivation at my other site: \* \* \* The Yagilogper program is Copyright (c) 2015 by Peter Stott

### **What's New in the?**

Yagi-logper is a command line application that can be used for measuring the radio frequency (RF) power of Yagis. The Yagi-logper application supports the IEEE 802.15.4 ZigBee specification and the IEEE 802.11a Wireless Local Access Network (WLAN) standard. How Yagi-logper works: Yagi-logper consists of several parts: A source of RF signals (an RF generator) Yagi-logper applet (programmed for the application) A host PC, which can be equipped with a data acquisition interface, for controlling and reading data An antenna to provide the RF signal The application to be used on a data acquisition interface The source of RF signals and Yagilogper applet: The RF generator is responsible for providing the reference signals to be used in the impedance measurements. The RF generator provides at its output two channels of rectangular RF signals with constant amplitude but with varying (for example changing) frequency. The Yagi-logper applet is designed as a command line application and communicates with the source of RF signals via a serial port. The application has an unique port-name on the host PC and provides different options for controlling and measuring the RF signals. The Yagilogper application interacts with a common user interface (UI) for displaying the main results. The host PC is responsible for executing the application, the source of RF signals and the data acquisition interface. How to use Yagi-logper: To use Yagi-logper: Connect the RF generator, antenna, and host PC Start Yagi-logper application from a command line window. The host PC is required to be connected to the serial port provided on the application (Figure 1). Figure 1: Yagi-logper application: The host PC is required to be connected to the serial port provided on the application. Start Yagi-logper -m – Meaning: Specify the measurement modes: NEC2, IEEE802.15.4-ZigBee, IEEE802.11a. It is required that the measurement modes are selected Input: input RF generator's channel Output: Output RF generator's channel Switching on the RF generator is a one time only task. If the RF generator is already switched on, a warning message will appear and no data will be sent. The user interface of Yagi-logper consists of two parts: the main window and the menu bar. The main window is used to send commands and read data. The menu bar consists of different menus for sending commands and displaying data. Yagi-logper Status The application will display a status screen while the user is measuring the impedance of the Y

## **System Requirements For Yagi-logper:**

Windows 95/98/Me/NT/2000/XP (32-bit) Mac OS 9.0.4 or higher A 500MHz 133MHz with the recommended hardware settings DirectX 8.0 1024x768 is recommended for the best graphics All Microsoft libraries must be installed, and DSfix's requires Internet Explorer version 5.01 or higher. Description: The above requirements are met by the recommended hardware settings. The recommended hardware settings are as follows: PC(minimum hardware requirements):

Related links:

[https://potokipalibo.wixsite.com/contcompneti/post/signum-soft-keylogger-crack-license-code-keygen-free](https://potokipalibo.wixsite.com/contcompneti/post/signum-soft-keylogger-crack-license-code-keygen-free-download-for-windows-april-2022)[download-for-windows-april-2022](https://potokipalibo.wixsite.com/contcompneti/post/signum-soft-keylogger-crack-license-code-keygen-free-download-for-windows-april-2022) <https://gaufloraralnumar.wixsite.com/limarodi/post/digestit-crack-license-code-keygen-for-pc-2022> <https://www.wangfuchao.com/wp-content/uploads/2022/06/KMyMoney.pdf> <https://www.slaymammas.com/dipp-1-4-2-20-crack-free-download/> <https://cotram.org/checklists/checklist.php?clid=16377> [https://palqe.com/upload/files/2022/06/miFci55FyPSS9Rb5a5wa\\_06\\_c5f3b3a930f7646deb9ee1ba2a7c2796\\_fil](https://palqe.com/upload/files/2022/06/miFci55FyPSS9Rb5a5wa_06_c5f3b3a930f7646deb9ee1ba2a7c2796_file.pdf) [e.pdf](https://palqe.com/upload/files/2022/06/miFci55FyPSS9Rb5a5wa_06_c5f3b3a930f7646deb9ee1ba2a7c2796_file.pdf) <https://www.invertebase.org/portal/checklists/checklist.php?clid=6270> <https://comoemagrecerrapidoebem.com/wp-content/uploads/2022/06/beaglea.pdf> <http://www.ndvadvisers.com/batchphoto-enterprise-license-key/> <https://csermooc78next.blog/wp-content/uploads/2022/06/xylepae.pdf>